# ىلع NAT تاهجاو ثالثل DNS ءاسرإ نيوكت ASA نم x9. رادصإلا Ï

## المحتويات

المقدمة المتطلبات الأساسية المتطلبات المكونات المستخدمة المنتجات ذات الصلة معلومات أساسية السيناريو: ثلاث واجهات NAT - داخل المنطقة المنزوعة السلاح وخارجها طوبولوجيا المشكلة: يتعذر على العميل الوصول إلى خادم WWW الحل: الكلمة الأساسية "DNS" توثيق DNS باستخدام الكلمة الأساسية "DNS" الإصدار 8.2 والإصدارات السابقة الإصدار 8.3 والإصدارات الأحدث التحقق من الصحة التكوين النهائي باستخدام الكلمة الأساسية "DNS" حل بديل: غاية NAT التشكيل النهائي مع غاية NAT التكوين التحقق من الصحة التقاط حركة مرور DNS استكشاف الأخطاء وإصلاحها لم يتم إجراء إعادة كتابة DNS فشل إنشاء الترجمة معلومات ذات صلة

### المقدمة

يزود هذا وثيقة عينة تشكيل أن ينجز domain name نظام (DNS) توثيق على ال ASA 5500-X sery أمن أداة (ASA (أن يستعمل كائن/تلقائي شبكة عنوان ترجمة (NAT (عبارة. يسمح توثيق DNS لجهاز الأمان بإعادة كتابة .DNS A سجلات

تؤدي إعادة كتابة DNS وظيفتين:

- يترجم عنوان عام (الموجه أو العنوان المعين) في رد DNS إلى عنوان خاص (العنوان الحقيقي) عندما يكون عميل DNS على واجهة خاصة.
	- يترجم عنوان خاص إلى عنوان عام عندما يكون عميل DNS على الواجهة العامة.

# المتطلبات الأساسية

#### المتطلبات

تذكر Cisco أنه يجب تمكين فحص DNS لتنفيذ تعليمات DNS على جهاز الأمان. يكون فحص DNS قيد التشغيل بشكل افتراضي.

عند تمكين فحص DNS، يقوم جهاز الأمان بتنفيذ المهام التالية:

- يترجم سجل DNS بناء على التشكيل مكتمل باستخدام أوامر كائن/تلقائي nat) إعادة كتابة DNS(. تنطبق الترجمة فقط على السجل A في الرد على DNS. لذلك لا تتأثر عمليات البحث العكسية، التي تطلب سجل المؤشر (PTR(، بإعادة كتابة DNS. في الإصدار 1)9.0 ASA (والإصدارات الأحدث، تتم ترجمة سجل PTR DNS لعمليات البحث العكسية في DNS عند إستخدام IPv6 NAT و IPv6 NAT و NAT64 مع تمكين الفحص باستخدام DNS لقاعدة NAT.**ملاحظة**: لا تتوافق إعادة كتابة DNS مع ترجمة عنوان المنفذ الثابت (PAT) لأن قواعد PAT المتعددة تنطبق على كل سجل A، وقاعدة PAT التي سيتم إستخدامها غامضة.
	- فرض الحد الأقصى لطول رسالة DNS) الافتراضي هو 512 بايت والحد الأقصى للطول هو 65535 بايت). يتم إجراء إعادة التجميع حسب الضرورة للتحقق من أن طول الحزمة أقل من الحد الأقصى للطول الذي تم تكوينه. يتم إسقاط الحزمة إذا تجاوزت الحد الأقصى للطول.**ملاحظة**: إذا قمت بإدخال الأمر **فحص DNS** دون خيار الحد الأقصى للطول، فلن يتم التحقق من حجم حزمة DNS.
		- فرض طول اسم المجال 255 بايت وطول التسمية 63 بايت.
		- للتحقق من سلامة اسم المجال المشار إليه بواسطة المؤشر في حالة مواجهة مؤشرات الضغط في رسالة .DNS
			- يتحقق لمعرفة ما إذا كانت حلقة مؤشر الضغط موجودة أم لا.

### المكونات المستخدمة

أسست المعلومة في هذا وثيقة على ال ASA 5500-X sery أمن جهاز، صيغة x.9.

تم إنشاء المعلومات الواردة في هذا المستند من الأجهزة الموجودة في بيئة معملية خاصة. بدأت جميع الأجهزة المُستخدمة في هذا المستند بتكوين ممسوح (افتراضي). إذا كانت شبكتك مباشرة، فتأكد من فهمك للتأثير المحتمل لأي أمر.

### المنتجات ذات الصلة

كما يمكن إستخدام هذا التكوين مع جهاز الأمان Cisco ASA 5500 Series Security Appliance، الإصدار 8.4 أو إصدار أحدث.

ملاحظة: ينطبق تكوين ASDM على الإصدار x.7 فقط.

## معلومات أساسية

في تبادل DNS نموذجي، يرسل العميل عنوان URL أو اسم المضيف إلى خادم DNS لتحديد عنوان IP الخاص بذلك المضيف. يتلقى خادم DNS الطلب، ويبحث عن تعيين اسم إلى عنوان IP لذلك المضيف، ثم يوفر السجل A مع عنوان IP للعميل. في حين أن هذا الإجراء يعمل بشكل جيد في العديد من الحالات، إلا أنه من الممكن أن تحدث مشاكل. يمكن أن تحدث هذه المشاكل عندما يكون العميل والمضيف الذي يحاول العميل الوصول إليه على الشبكة الخاصة

# السيناريو: ثلاث واجهات NAT - داخل المنطقة المنزوعة السلاح وخارجها

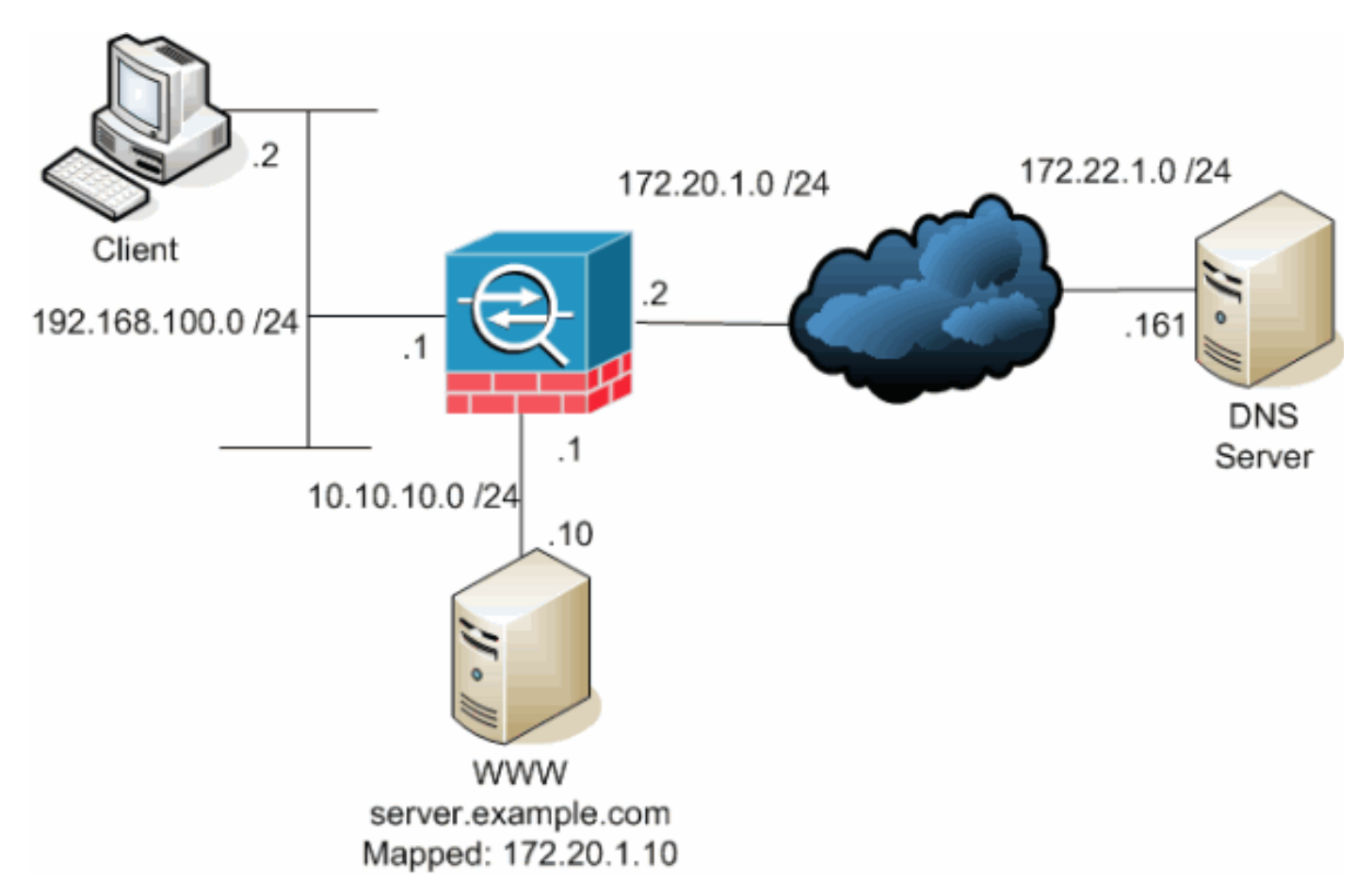

طوبولوجيا

هذا رسم بياني مثال من هذا حالة. في هذه الحالة، يريد العميل في 192.168.100.2 إستخدام عنوان URL com.example.server للوصول إلى خادم WWW على .10.10.10.10 يتم توفير خدمات DNS للعميل بواسطة خادم DNS الخارجي في .172.22.1.161 نظرا لوجود خادم DNS على شبكة عامة أخرى، فإنه لا يعرف عنوان IP الخاص لخادم WWW. بدلا من ذلك، فإنه يعرف العنوان المعين لخادم WWW وهو .172.20.1.10 وبالتالي، يحتوي خادم DNS على تعيين IP لعنوان إلى اسم server.example.com إلى 172.20.1.10.

### المشكلة: يتعذر على العميل الوصول إلى خادم WWW

بدون تعليمات DNS أو حل آخر ممكن في هذه الحالة، إذا قام العميل بإرسال طلب DNS لعنوان IP الخاص ب com.example.server، فلن يتمكن من الوصول إلى خادم WWW. وذلك لأن العميل يستلم سجلا A يحتوي على العنوان العام المعين للخادم WWW وهو .172.20.1.10 عندما يحاول العميل الوصول إلى عنوان IP هذا، يسقط جهاز الأمان الحزم لأنه لا يسمح بإعادة توجيه الحزمة على الواجهة نفسها. فيما يلي ما يبدو عليه جزء NAT من التكوين عندما لا يتم تمكين doctoring DNS:

*.Output suppressed ---!*

access-list OUTSIDE extended permit tcp any host 10.10.10.10 eq www *.Output suppressed ---!*

> object network obj-192.168.100.0 network 192.168.100.0 255.255.255.0 nat (inside,outside) dynamic interface

object network obj-10.10.10.10 host 10.10.10.10 nat (dmz,outside) static 172.20.1.10

*Static translation to allow hosts on the outside access ---! .to the WWW server ---!* access-group OUTSIDE in interface outside

*.Output suppressed ---!*

هذا ما يبدو عليه التكوين في ASDM عندما لا يتم تمكين إرساء DNS:

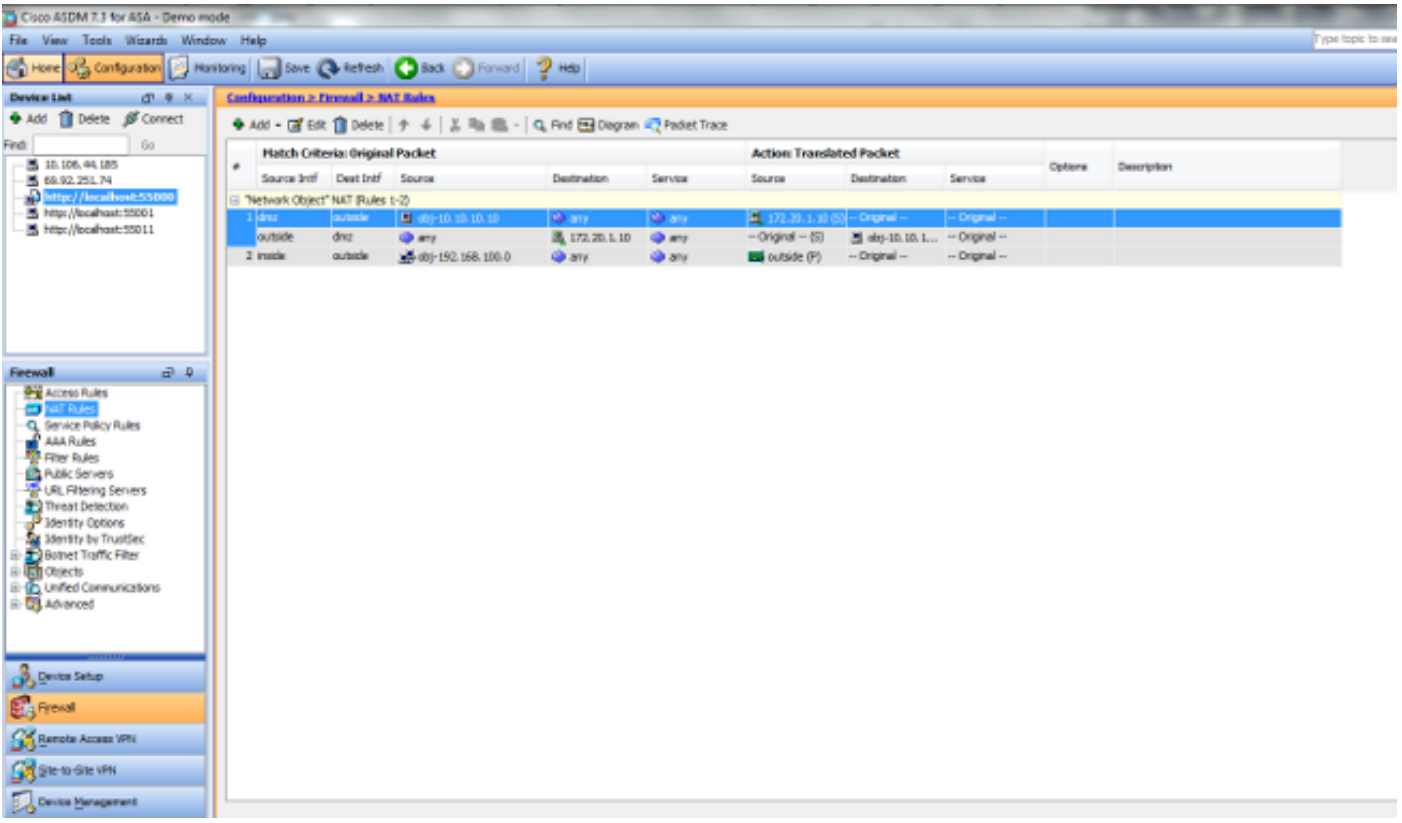

فيما يلي التقاط حزمة للأحداث عندما لا يتم تمكين doctoring DNS:

يرسل العميل استعلام DNS. .1No. Time Source Destination Protocol Info **DNS Standard query 172.22.1.161 192.168.100.2** 0.000000 1 **A server.example.com** (Frame 1 (78 bytes on wire, 78 bytes captured Ethernet II, Src: Cisco\_c8:e4:00 (00:04:c0:c8:e4:00), Dst: Cisco\_9c:c6:1f (00:0a:b8:9c:c6:1f) Internet Protocol, Src: 192.168.100.2 (192.168.100.2), Dst: 172.22.1.161 (172.22.1.161) (User Datagram Protocol, Src Port: 50879 (50879), Dst Port: domain (53 (Domain Name System (query [Response In: 2] Transaction ID: 0x0004

(Flags: 0x0100 (Standard query Questions: 1 Answer RRs: 0 Authority RRs: 0 Additional RRs: 0 **Queries server.example.com: type A, class IN Name: server.example.com (Type: A (Host address (Class: IN (0x0001** يتم تنفيذ ضرب على استعلام DNS بواسطة ASA ويتم إعادة توجيه الاستعلام. لاحظ أن عنوان المصدر للحزمة .2 تغير إلى الواجهة الخارجية من ال ASA. No. Time Source Destination Protocol Info DNS Standard query 172.22.1.161 **172.20.1.2** 0.000000 1 A server.example.com (Frame 1 (78 bytes on wire, 78 bytes captured Ethernet II, Src: Cisco\_9c:c6:1e (00:0a:b8:9c:c6:1e), Dst: Cisco\_01:f1:22 (f1:22:00:30:94:01) Internet Protocol, Src: 172.20.1.2 (172.20.1.2), Dst: 172.22.1.161 (172.22.1.161) (User Datagram Protocol, Src Port: 1044 (1044), Dst Port: domain (53 (Domain Name System (query [Response In: 2] Transaction ID: 0x0004 (Flags: 0x0100 (Standard query Questions: 1 Answer RRs: 0 Authority RRs: 0 Additional RRs: 0 **Oueries** server.example.com: type A, class IN Name: server.example.com (Type: A (Host address (Class: IN (0x0001 يرد خادم DNS بالعنوان المعين لخادم WWW. .3No. Time Source Destination Protocol Info **DNS Standard query response 172.20.1.2 172.22.1.161** 0.005005 2 **A 172.20.1.10** (Frame 2 (94 bytes on wire, 94 bytes captured Ethernet II, Src: Cisco\_01:f1:22 (00:30:94:01:f1:22), Dst: Cisco\_9c:c6:1e (00:0a:b8:9c:c6:1e) Internet Protocol, Src: 172.22.1.161 (172.22.1.161), Dst: 172.20.1.2 (172.20.1.2) (User Datagram Protocol, Src Port: domain (53), Dst Port: 1044 (1044 (Domain Name System (response [Request In: 1] [Time: 0.005005000 seconds] Transaction ID: 0x0004 (Flags: 0x8580 (Standard query response, No error Questions: 1 Answer RRs: 1 Authority RRs: 0 Additional RRs: 0 Queries server.example.com: type A, class IN Name: server.example.com (Type: A (Host address (Class: IN (0x0001 **Answers server.example.com: type A, class IN, addr 172.20.1.10 Name: server.example.com**

**(Type: A (Host address (Class: IN (0x0001 Time to live: 1 hour Data length: 4 Addr: 172.20.1.10**

```
يقوم ASA بإلغاء ترجمة عنوان الوجهة لاستجابة DNS وإعادة توجيه الحزمة إلى العميل. لاحظ أنه بدون
.4
                       تمكين تعليمات DNS، يظل العنوان في الإجابة هو العنوان المعين لخادم WWW.
                            No. Time Source Destination Protocol Info
                      DNS Standard query response 192.168.100.2 172.22.1.161 0.005264 2
                                                                              A 172.20.1.10
                                              (Frame 2 (94 bytes on wire, 94 bytes captured
                 Ethernet II, Src: Cisco_9c:c6:1f (00:0a:b8:9c:c6:1f), Dst: Cisco_c8:e4:00
                                                                        (c0:c8:e4:00:00:04)
                   Internet Protocol, Src: 172.22.1.161 (172.22.1.161), Dst: 192.168.100.2
                                                                            (192.168.100.2)
                    (User Datagram Protocol, Src Port: domain (53), Dst Port: 50879 (50879
                                                              (Domain Name System (response
                                                                            [Request In: 1]
                                                                [Time: 0.005264000 seconds]
                                                                     Transaction ID: 0x0004
                                          (Flags: 0x8580 (Standard query response, No error
                                                                               Questions: 1
                                                                              Answer RRs: 1
                                                                           Authority RRs: 0
                                                                          Additional RRs: 0
                                                                                    Queries
                                                       server.example.com: type A, class IN
                                                                  Name: server.example.com
                                                                     (Type: A (Host address
                                                                         (Class: IN (0x0001
                                                                                    Answers
                                     server.example.com: type A, class IN, addr 172.20.1.10
                                                                   Name: server.example.com
                                                                     (Type: A (Host address
                                                                         (Class: IN (0x0001
                                                                       Time to live: 1 hour
                                                                             Data length: 4
                                                                          Addr: 172.20.1.10
    5. عند هذه النقطة، يحاول العميل الوصول إلى خادم WWW على 172.20.1.10. يقوم ASA بإنشاء إدخال
اتصال لهذا الاتصال. ومع ذلك، نظرا لأنه لا يسمح لحركة المرور بالتدفق من الداخل إلى الخارج إلى DMZ، فقد
                                                      انتهت مهلة الاتصال. تظهر سجلات ASA هذا:
                                     ASA-6-302013: Built outbound TCP connection 54175 for%
                     outside:172.20.1.10/80 (172.20.1.10/80) to inside:192.168.100.2/11001
                                                                          (172.20.1.2/1024)
                   ASA-6-302014: Teardown TCP connection 54175 for outside:172.20.1.10/80%
                        to inside:192.168.100.2/11001 duration 0:00:30 bytes 0 SYN Timeout
```
### الحل: الكلمة الأساسية "DNS"

#### توثيق DNS باستخدام الكلمة الأساسية "DNS"

يمنح توثيق DNS باستخدام الكلمة الأساسية DNS جهاز الأمان القدرة على اعتراض محتويات ردود خادم DNS على العميل وإعادة كتابتها. عند تكوين جهاز الأمان بشكل صحيح، يمكن لجهاز الأمان تغيير السجل A للسماح للعميل في سيناريو مثل هذا الذي تمت مناقشته في القسم "مشكلة: يتعذر على العميل الوصول إلى خادم WWW "للاتصال. في هذه الحالة مع تمكين إرساء DNS، يقوم جهاز الأمان بإعادة كتابة السجل A لتوجيه العميل إلى 10.10.10.10 بدلا من .172.20.1.10 يتم تمكين إرساء DNS عند إضافة الكلمة الأساسية DNS إلى عبارة NAT ثابتة (الإصدار 8.2 وما

### الإصدار 8.2 والإصدارات السابقة

هذا هو التكوين النهائي ل ASA لإجراء توثيق DNS باستخدام الكلمة الأساسية DNS وثلاث واجهات NAT للإصدارات 8.2 والإصدارات الأقدم.

```
ciscoasa#show running-config
                                                                  Saved :
                                                                        :
                                                        ASA Version 8.2.x
                                                                        !
                                                       hostname ciscoasa
                              enable password 9jNfZuG3TC5tCVH0 encrypted
                                                                    names
                                                                dns-guard
                                                                        !
                                                    interface Ethernet0/0
                                                           nameif outside
                                                         security-level 0
                                     ip address 172.20.1.2 255.255.255.0
                                                                        !
                                                    interface Ethernet0/1
                                                           nameif inside
                                                       security-level 100
                                  ip address 192.168.100.1 255.255.255.0
                                                                        !
                                                    interface Ethernet0/2
                                                               nameif dmz
                                                        security-level 50
                                     ip address 10.10.10.1 255.255.255.0
                                                                        !
                                                  interface Management0/0
                                                                 shutdown
                                                                no nameif
                                                        no security-level
                                                            no ip address
                                                          management-only
                                                                        !
                                       passwd 2KFQnbNIdI.2KYOU encrypted
                                                         ftp mode passive
     access-list OUTSIDE extended permit tcp any host 172.20.1.10 eq www
                                                           pager lines 24
                                                           logging enable
                                              logging buffered debugging
                                                        mtu outside 1500
                                                          mtu inside 1500
                                                             mtu dmz 1500
                                        asdm image disk0:/asdm512-k8.bin
                                                  no asdm history enable
                                                        arp timeout 14400
                                            global (outside) 1 interface
                              nat (inside) 1 192.168.100.0 255.255.255.0
   static (inside,dmz) 192.168.100.0 192.168.100.0 netmask 255.255.255.0
static (dmz,outside) 172.20.1.10 10.10.10.10 netmask 255.255.255.255 dns
```
access-group OUTSIDE in interface outside

route outside 0.0.0.0 0.0.0.0 172.20.1.1 1 timeout xlate 3:00:00 timeout conn 1:00:00 half-closed 0:10:00 udp 0:02:00 icmp 0:00:02 timeout sunrpc 0:10:00 h323 0:05:00 h225 1:00:00 mgcp 0:05:00 mgcp-pat 0:05:00 timeout sip 0:30:00 sip\_media 0:02:00 sip-invite 0:03:00 sip-disconnect 0:02:00 timeout uauth 0:05:00 absolute username cisco password ffIRPGpDSOJh9YLq encrypted http server enable no snmp-server location no snmp-server contact snmp-server enable traps snmp authentication linkup linkdown coldstart telnet timeout 5 ssh timeout 5 console timeout 0 ! class-map inspection\_default match default-inspection-traffic ! ! policy-map type inspect dns MY\_DNS\_INSPECT\_MAP parameters message-length maximum 512 policy-map global\_policy class inspection\_default inspect ftp inspect h323 h225 inspect h323 ras inspect rsh inspect rtsp inspect esmtp inspect sqlnet inspect skinny inspect sunrpc inspect xdmcp inspect sip inspect netbios inspect tftp inspect dns MY\_DNS\_INSPECT\_MAP inspect icmp policy-map type inspect dns migrated\_dns\_map\_1 parameters message-length maximum 512 ! service-policy global\_policy global prompt hostname context Cryptochecksum:d6637819c6ea981daf20d8c7aa8ca256 end :

### الإصدار 8.3 والإصدارات الأحدث

ASA Version 9.x ! hostname ciscoasa *.Output suppressed ---!* access-list OUTSIDE extended permit tcp any host 10.10.10.10 eq www *.Output suppressed ---!* object network obj-192.168.100.0

network 192.168.100.0 255.255.255.0 nat (inside,outside) dynamic interface object network obj-10.10.10.10 host 10.10.10.10 nat (dmz,outside) static 172.20.1.10 **dns** *Static translation to allow hosts on the outside access ---! .to the WWW server ---!*

access-group OUTSIDE in interface outside

*.Output suppressed ---!*

#### تكوين ASDM

أكمل الخطوات التالية لتكوين تعليمات DNS في ASDM:

- .1 أخترت تشكيل > nat قاعدة واخترت الكائن/تلقائي قاعدة أن يكون عدلت. انقر فوق تحرير.
	- طقطقة .2

متقدم...

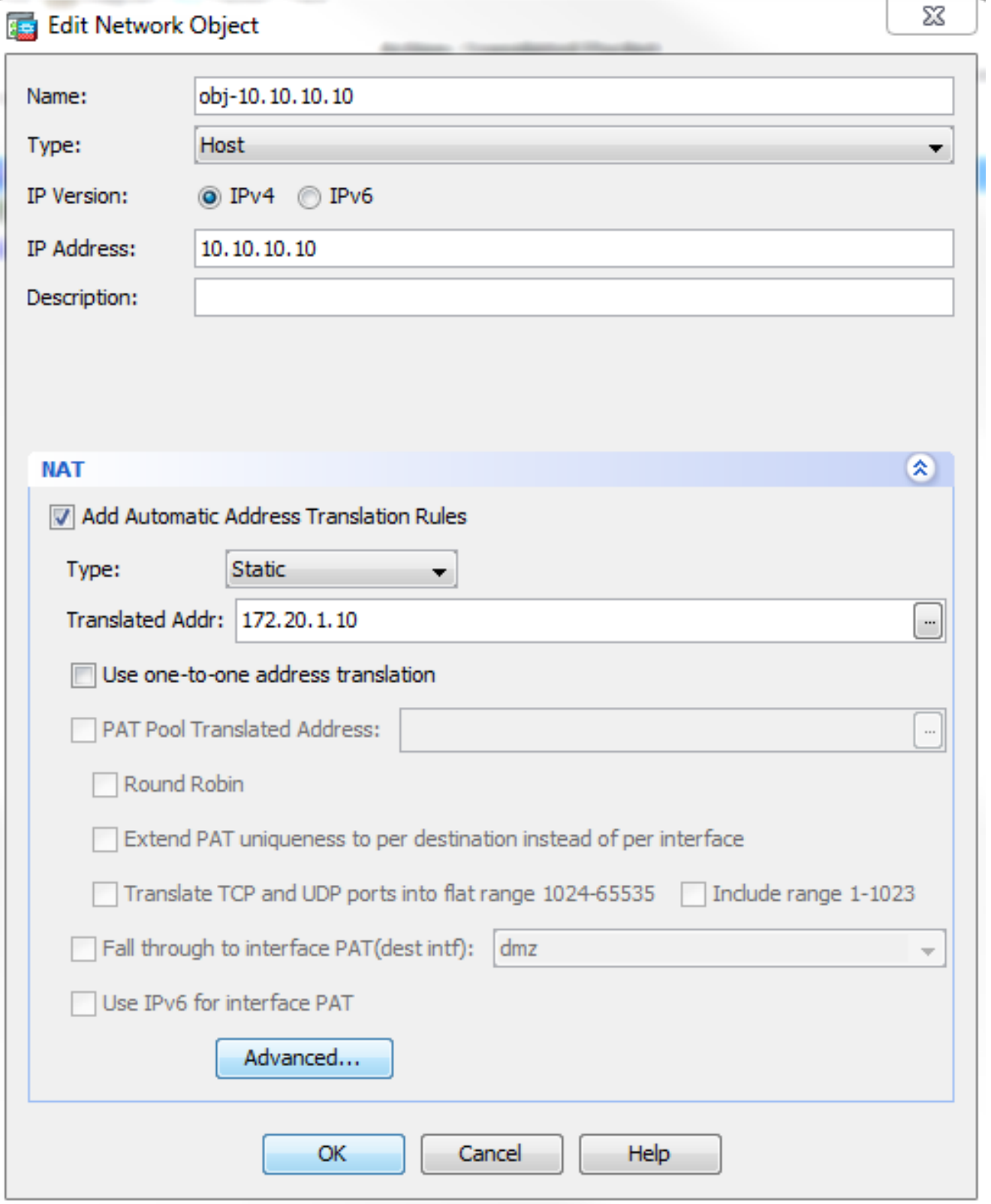

.<br>3. حدد خانة الاختيار <mark>ترجمة ردود</mark>

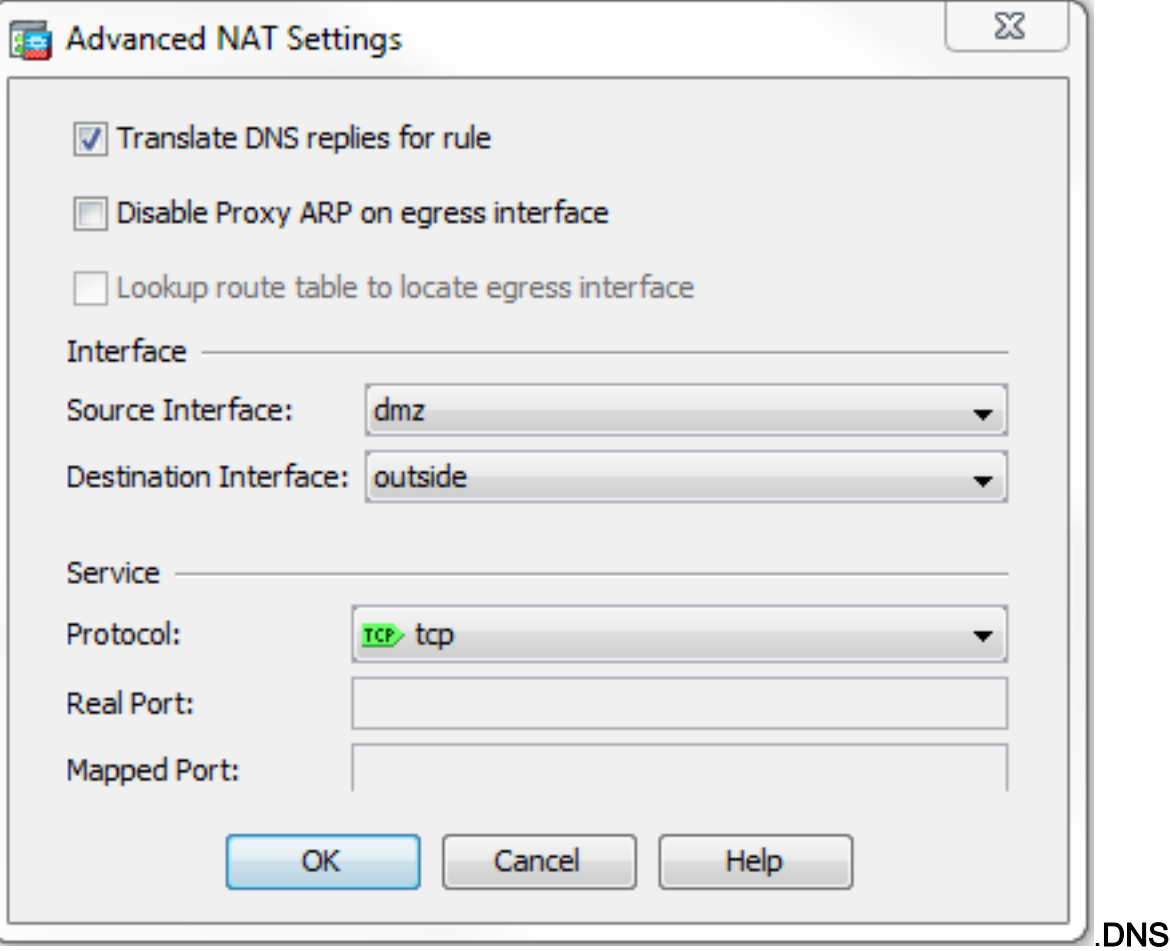

- .4 طقطقة ok in order to تركت ال $\mu$ at خيار نافذة.
- 5. طقطقة ok in order to تركت ال يحرر كائن/nat قاعدة نافذة.
- 6. انقر فوق **تطبيق** لإرسال التكوين الخاص بك إلى جهاز الأمان.

### التحقق من الصحة

فيما يلي التقاط حزمة للأحداث عند تمكين doctoring DNS:

يرسل العميل استعلام DNS. .1No. Time Source Destination Protocol Info **DNS Standard query 172.22.1.161 192.168.100.2** 0.000000 1 **A server.example.com** (Frame 1 (78 bytes on wire, 78 bytes captured Ethernet II, Src: Cisco\_c8:e4:00 (00:04:c0:c8:e4:00), Dst: Cisco\_9c:c6:1f (00:0a:b8:9c:c6:1f) Internet Protocol, Src: 192.168.100.2 (192.168.100.2), Dst: 172.22.1.161 (172.22.1.161) (User Datagram Protocol, Src Port: 52985 (52985), Dst Port: domain (53 (Domain Name System (query [Response In: 2] Transaction ID: 0x000c (Flags: 0x0100 (Standard query Questions: 1 Answer RRs: 0 Authority RRs: 0 Additional RRs: 0 **Queries server.example.com: type A, class IN Name: server.example.com (Type: A (Host address**

**(Class: IN (0x0001** يتم تنفيذ ضرب على استعلام DNS بواسطة ASA ويتم إعادة توجيه الاستعلام. لاحظ أن عنوان المصدر للحزمة .2 تغير إلى الواجهة الخارجية من ال ASA. No. Time Source Destination Protocol Info DNS Standard query 172.22.1.161 **172.20.1.2** 0.000000 1 A server.example.com (Frame 1 (78 bytes on wire, 78 bytes captured Ethernet II, Src: Cisco\_9c:c6:1e (00:0a:b8:9c:c6:1e), Dst: Cisco\_01:f1:22 (f1:22:00:30:94:01) Internet Protocol, Src: 172.20.1.2 (172.20.1.2), Dst: 172.22.1.161 (172.22.1.161) (User Datagram Protocol, Src Port: 1035 (1035), Dst Port: domain (53 (Domain Name System (query [Response In: 2] Transaction ID: 0x000c (Flags: 0x0100 (Standard query Questions: 1 Answer RRs: 0 Authority RRs: 0 Additional RRs: 0 **Oueries** server.example.com: type A, class IN Name: server.example.com (Type: A (Host address (Class: IN (0x0001 يرد خادم DNS بالعنوان المعين لخادم WWW. .3 No. Time Source Destination Protocol Info **DNS Standard query response 172.20.1.2 172.22.1.161** 0.000992 2 **A 172.20.1.10** (Frame 2 (94 bytes on wire, 94 bytes captured Ethernet II, Src: Cisco\_01:f1:22 (00:30:94:01:f1:22), Dst: Cisco\_9c:c6:1e (00:0a:b8:9c:c6:1e) Internet Protocol, Src: 172.22.1.161 (172.22.1.161), Dst: 172.20.1.2 (172.20.1.2) (User Datagram Protocol, Src Port: domain (53), Dst Port: 1035 (1035 (Domain Name System (response [Request In: 1] [Time: 0.000992000 seconds] Transaction ID: 0x000c (Flags: 0x8580 (Standard query response, No error Questions: 1 Answer RRs: 1 Authority RRs: 0 Additional RRs: 0 Queries server.example.com: type A, class IN Name: server.example.com (Type: A (Host address (Class: IN (0x0001 **Answers server.example.com: type A, class IN, addr 172.20.1.10 Name: server.example.com (Type: A (Host address (Class: IN (0x0001 Time to live: 1 hour Data length: 4 Addr: 172.20.1.10** يقوم ASA بإلغاء ترجمة عنوان الوجهة لاستجابة DNS وإعادة توجيه الحزمة إلى العميل. لاحظ أنه مع تمكين .4تعليمات DNS، تتم إعادة كتابة ADDR في الإجابة ليكون العنوان الحقيقي لخادم WWW. Time Source Destination Protocol Info

**DNS Standard query response 192.168.100.2 172.22.1.161** 2.507191 6 **A 10.10.10.10**

(Frame 6 (94 bytes on wire, 94 bytes captured Ethernet II, Src: Cisco\_9c:c6:1f (00:0a:b8:9c:c6:1f), Dst: Cisco\_c8:e4:00 (c0:c8:e4:00:00:04) Internet Protocol, Src: 172.22.1.161 (172.22.1.161), Dst: 192.168.100.2 (192.168.100.2) (User Datagram Protocol, Src Port: domain (53), Dst Port: 50752 (50752 (Domain Name System (response [Request In: 5] [Time: 0.002182000 seconds] Transaction ID: 0x0004 (Flags: 0x8580 (Standard query response, No error Questions: 1 Answer RRs: 1 Authority RRs: 0 Additional RRs: 0 Queries server.example.com: type A, class IN Name: server.example.com (Type: A (Host address (Class: IN (0x0001 **Answers server.example.com: type A, class IN, addr 10.10.10.10 Name: server.example.com (Type: A (Host address (Class: IN (0x0001 Time to live: 1 hour Data length: 4 Addr: 10.10.10.10**

.5 عند هذه النقطة، يحاول العميل الوصول إلى خادم WWW على .10.10.10.10 نجح الاتصال.

### التكوين النهائي باستخدام الكلمة الأساسية "DNS"

هذا هو التكوين النهائي من ASA لإجراء توثيق DNS باستخدام الكلمة الأساسية DNS وثلاث واجهات NAT.

```
ciscoasa# sh running-config
                                                             Saved :
                                                                   :
                                       Serial Number: JMX1425L48B :
Hardware: ASA5510, 1024 MB RAM, CPU Pentium 4 Celeron 1600 MHz :
                                                                   :
                                                ASA Version 9.1(5)4
                                                                   !
                                                  hostname ciscoasa
                         enable password 9jNfZuG3TC5tCVH0 encrypted
                                  passwd 2KFQnbNIdI.2KYOU encrypted
                                                               names
                                                           dns-guard
                                                                   !
                                              interface Ethernet0/0
                                                           shutdown 
                                                     nameif outside 
                                                   security-level 0 
                               ip address 172.20.1.2 255.255.255.0 
                                                                   !
                                              interface Ethernet0/1
                                                           shutdown 
                                                      nameif inside 
                                                 security-level 100
```

```
ip address 192.168.100.1 255.255.255.0 
                                                                                !
                                                            interface Ethernet0/2
                                                                        shutdown 
                                                                      nameif dmz 
                                                               security-level 50 
                                             ip address 10.10.10.1 255.255.255.0 
                                                                                 !
                                                            interface Ethernet0/3
                                                                        shutdown 
                                                                       no nameif 
                                                               no security-level 
                                                                   no ip address 
                                                                                !
                                                          interface Management0/0
                                                                 management-only 
                                                                        shutdown 
                                                                       no nameif 
                                                               no security-level 
                                                                   no ip address 
                                                                                !
                                                                 ftp mode passive
                                                 object network obj-192.168.100.0
                                              subnet 192.168.100.0 255.255.255.0 
                                                   object network obj-10.10.10.10
                                                                host 10.10.10.10 
             access-list OUTSIDE extended permit tcp any host 10.10.10.10 eq www
                                                                   pager lines 24
                                                                   logging enable
                                                       logging buffered debugging
                                                                 mtu outside 1500
                                                                  mtu inside 1500
                                                                     mtu dmz 1500
                                                                      no failover
                                       icmp unreachable rate-limit 1 burst-size 1
                                                 asdm image disk0:/asdm512-k8.bin
                                                           no asdm history enable
                                                                arp timeout 14400
                                                       no arp permit-nonconnected
                                                                                 !
                                                 object network obj-192.168.100.0
                                         nat (inside,outside) dynamic interface 
                                                   object network obj-10.10.10.10
                                       nat (dmz,outside) static 172.20.1.10 dns 
                                       access-group OUTSIDE in interface outside
                                      route outside 0.0.0.0 0.0.0.0 172.20.1.1 1
                                                            timeout xlate 3:00:00
                                                        timeout pat-xlate 0:00:30
               timeout conn 1:00:00 half-closed 0:10:00 udp 0:02:00 icmp 0:00:02
 timeout sunrpc 0:10:00 h323 0:05:00 h225 1:00:00 mgcp 0:05:00 mgcp-pat 0:05:00
 timeout sip 0:30:00 sip_media 0:02:00 sip-invite 0:03:00 sip-disconnect 0:02:00
                    timeout sip-provisional-media 0:02:00 uauth 0:05:00 absolute
                                             timeout tcp-proxy-reassembly 0:01:00
                                                    timeout floating-conn 0:00:00
                                   dynamic-access-policy-record DfltAccessPolicy
                                              user-identity default-domain LOCAL
                                                               http server enable
                                                          no snmp-server location
                                                           no snmp-server contact
snmp-server enable traps snmp authentication linkup linkdown coldstart warmstart
                           crypto ipsec security-association pmtu-aging infinite
                                                       crypto ca trustpool policy
                                                                 telnet timeout 5
                                                        no ssh stricthostkeycheck
```

```
ssh timeout 5
             ssh key-exchange group dh-group1-sha1
                                  console timeout 0
                      threat-detection basic-threat
           threat-detection statistics access-list
      no threat-detection statistics tcp-intercept
                                              webvpn
                             anyconnect-essentials 
username cisco password ffIRPGpDSOJh9YLq encrypted
                                                   !
                       class-map inspection_default
                 match default-inspection-traffic 
                                                   !
                                                   !
        policy-map type inspect dns preset_dns_map
                                        parameters 
               message-length maximum client auto 
                       message-length maximum 512 
                           policy-map global_policy
                          class inspection_default 
                        inspect dns preset_dns_map 
                                       inspect ftp 
                                 inspect h323 h225 
                                  inspect h323 ras 
                                       inspect rsh 
                                      inspect rtsp 
                                     inspect esmtp 
                                    inspect sqlnet 
                                    inspect skinny 
                                    inspect sunrpc 
                                     inspect xdmcp 
                                       inspect sip 
                                   inspect netbios 
                                      inspect tftp 
                                inspect ip-options 
                                      inspect icmp 
    policy-map type inspect dns MY_DNS_INSPECT_MAP
                                        parameters 
                        message-length maximum 512 
    policy-map type inspect dns migrated_dns_map_1
                                        parameters 
                        message-length maximum 512 
                                                   !
               service-policy global_policy global
                            prompt hostname context
   Cryptochecksum:3a8e3009aa3db1d6dba143abf25ee408
                                               end :
```
### حل بديل: غاية NAT

يمكن أن يوفر NAT للوجهة بديلا لإرساء DNS. يتطلب إستخدام NAT الوجهة في هذه الحالة إنشاء ترجمة كائن ثابت/nat تلقائي بين العنوان العام لخادم WWW في الداخل والعنوان الحقيقي على DMZ. لا يقوم NAT للوجهة بتغيير محتويات سجل A DNS الذي يتم إرجاعه من خادم DNS إلى العميل. بدلا من ذلك، عند إستخدام NAT الوجهة في سيناريو مثل ما تمت مناقشته في هذا المستند، يمكن للعميل إستخدام عنوان IP العام 172.20.1.10 الذي يتم إرجاعه بواسطة خادم DNS للاتصال بخادم WWW. يسمح الكائن الثابت/الترجمة التلقائية لجهاز الأمان بترجمة عنوان الوجهة من 172.20.1.10 إلى .10.10.10.10 هنا الجزء ذو الصلة من التشكيل عندما غاية nat استعملت:

*.Output suppressed ---!* access-list OUTSIDE extended permit tcp any host 10.10.10.10 eq www *.Output suppressed ---!* object network obj-192.168.100.0 network 192.168.100.0 255.255.255.0 nat (inside,outside) dynamic interface *The* **nat** and **global** commands allow *---!* .clients access to the Internet ---! object network obj-10.10.10.10 host 10.10.10.10 nat (dmz,outside) static 172.20.1.10 *Static translation to allow hosts on the outside access ---! .to the WWW server ---!* object network obj-10.10.10.10-1 host 10.10.10.10 nat (dmz,inside) static 172.20.1.10

#### تحقيق NAT للوجهة باستخدام بيان NAT يدوي/مرتين

ASA Version 9.x ! hostname ciscoasa .Output suppressed ---! access-list OUTSIDE extended permit tcp any host 10.10.10.10 eq www .Output suppressed ---! object network obj-192.168.100.0 network 192.168.100.0 255.255.255.0 nat (inside,outside) dynamic interface object network obj-10.10.10.10 host 10.10.10.10 object network obj-172.20.1.10 host 172.20.1.10 nat (inside,dmz) source dynamic obj-192.168.100.0 interface destination static obj-172.20.1.10 obj-10.10.10.10 Static translation to allow hosts on the inside access ---! .to the WWW server via its outside address ---! access-group OUTSIDE in interface outside .Output suppressed ---! أتمت هذا to order in steps شكلت غاية NAT في ال ASDM:

أخترت تشكيل>nat قاعدة واخترت إضافة > إضافة "شبكة كائن" nat .1قاعدة...

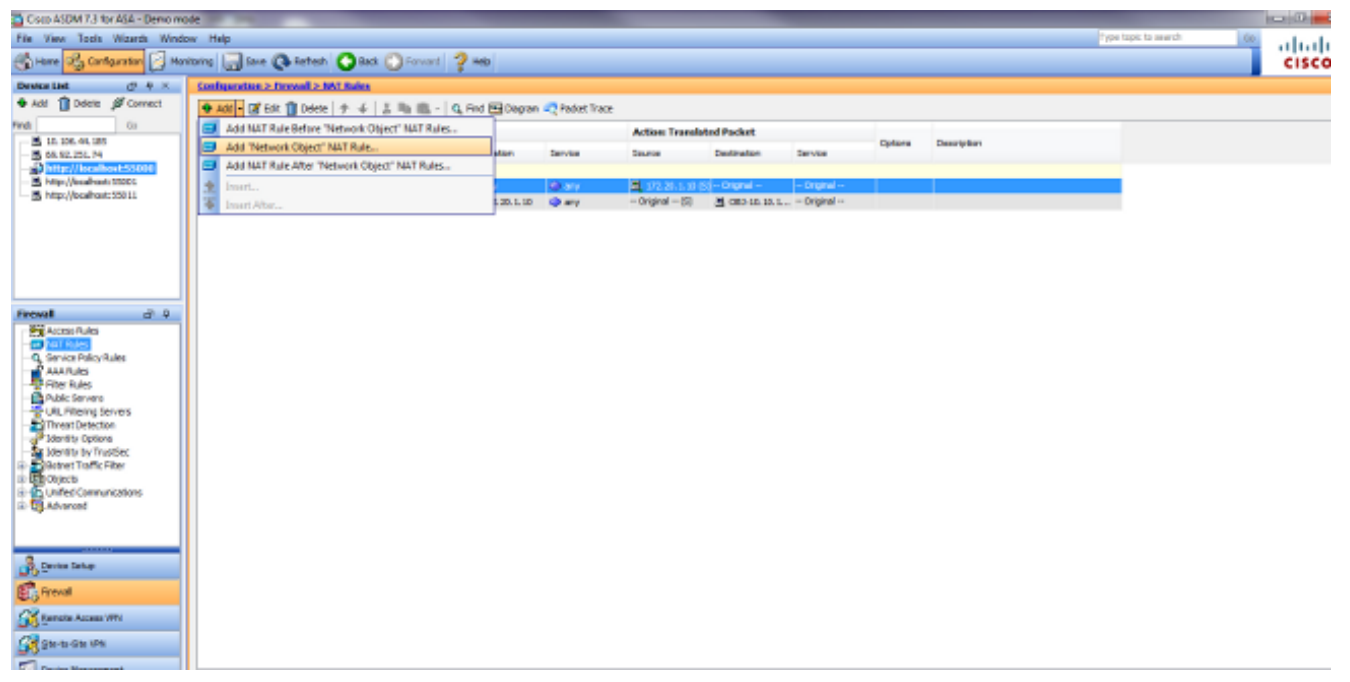

2. قم بتعبئة التكوين للترجمة الثابتة الجديدة. دخلت في الإسم مجال، 10.10.10.10.10 دخلت في العنوان مجال، العنوان من ال WWW نادل عنوان.من القائمة المنسدلة نوع، أختر ساكن إستاتيكي.دخلت في ال يترجم مجال، العنوان وقارن أن أنت تريد أن يعين ال WWW نادل إلى.طقطقة متقدم.

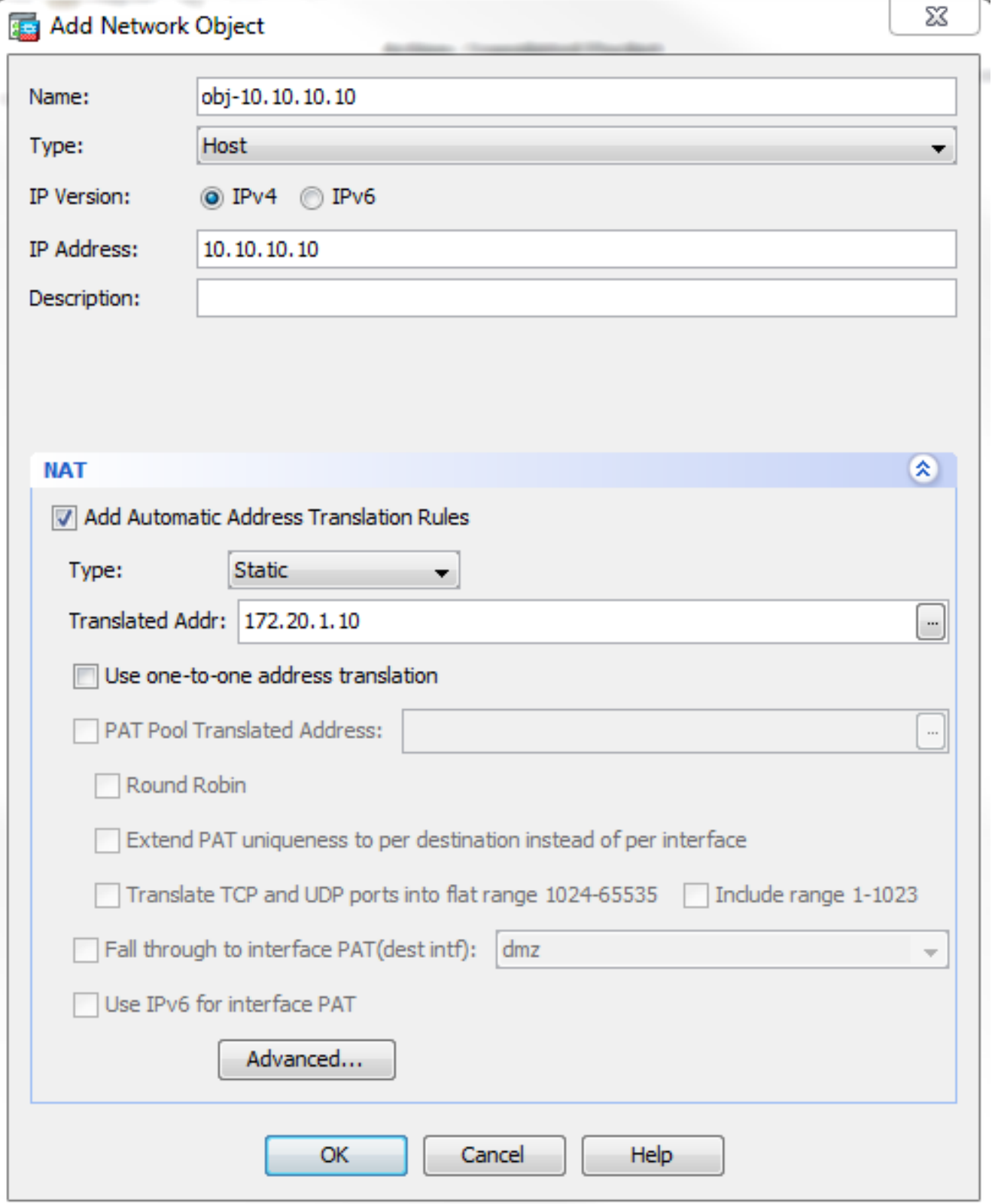

في القائمة المنسدلة "واجهة المصدر"، أختر dmz.في القائمة المنسدلة لواجهة الوجهة، أختر داخلي.في هذه الحالة، أخترت القارن داخلي أن يسمح مضيف على القارن داخلي أن ينفذ ال WWW نادل عن طريق ال يخطط عنوان

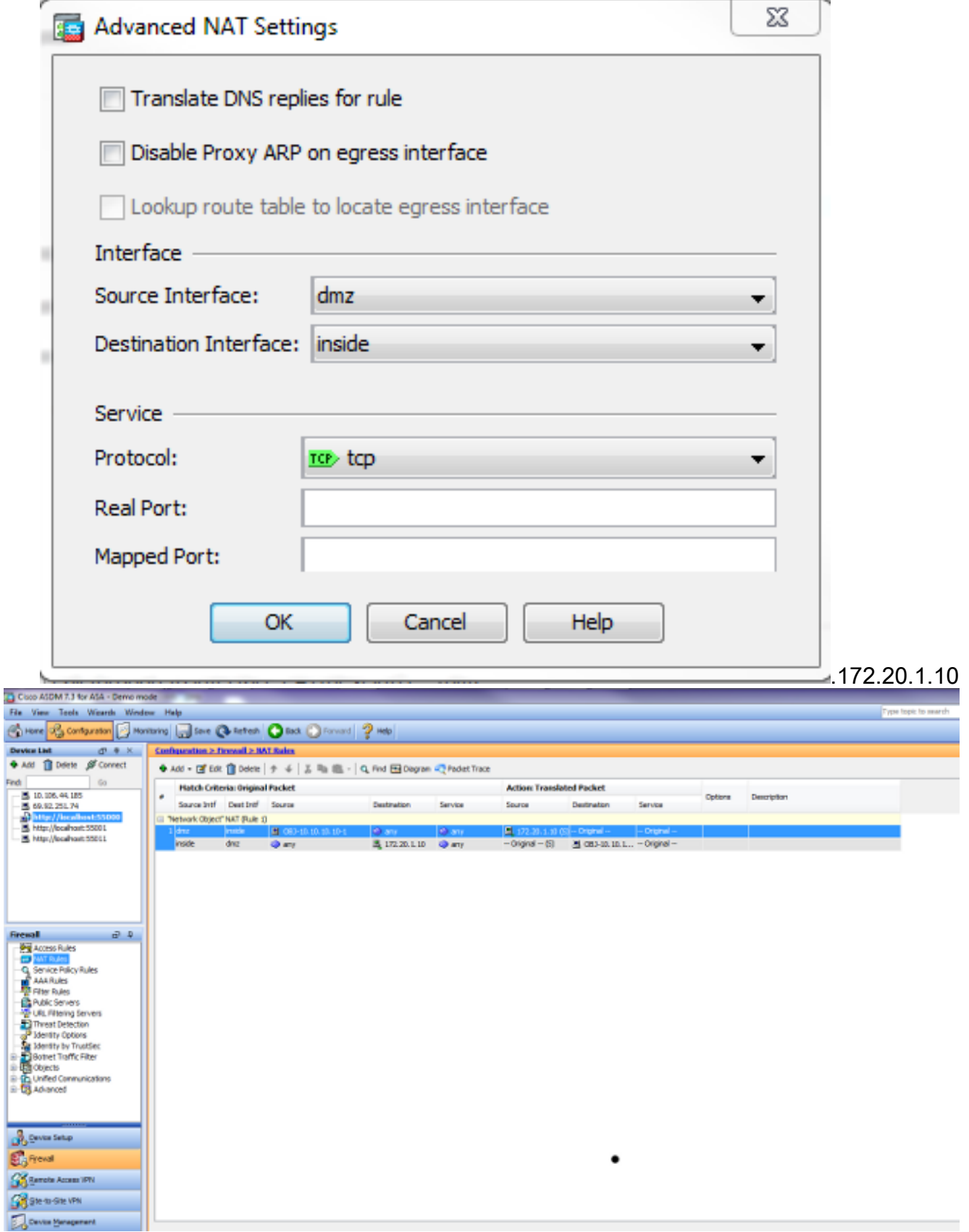

طقطقة **ok** in order to تركت الإضافة كائن/تلقائي nat قاعدة نافذة.انقر فوق **تطبيق** لإرسال التكوين إلى جهاز الأمان.

### أسلوب بديل مع NAT يدويا/مرتين و ASDM

أخترت تشكيل>nat قاعدة واخترت إضافة>إضافة nat قاعدة قبل "شبكة كائن" nat .1قاعدة....

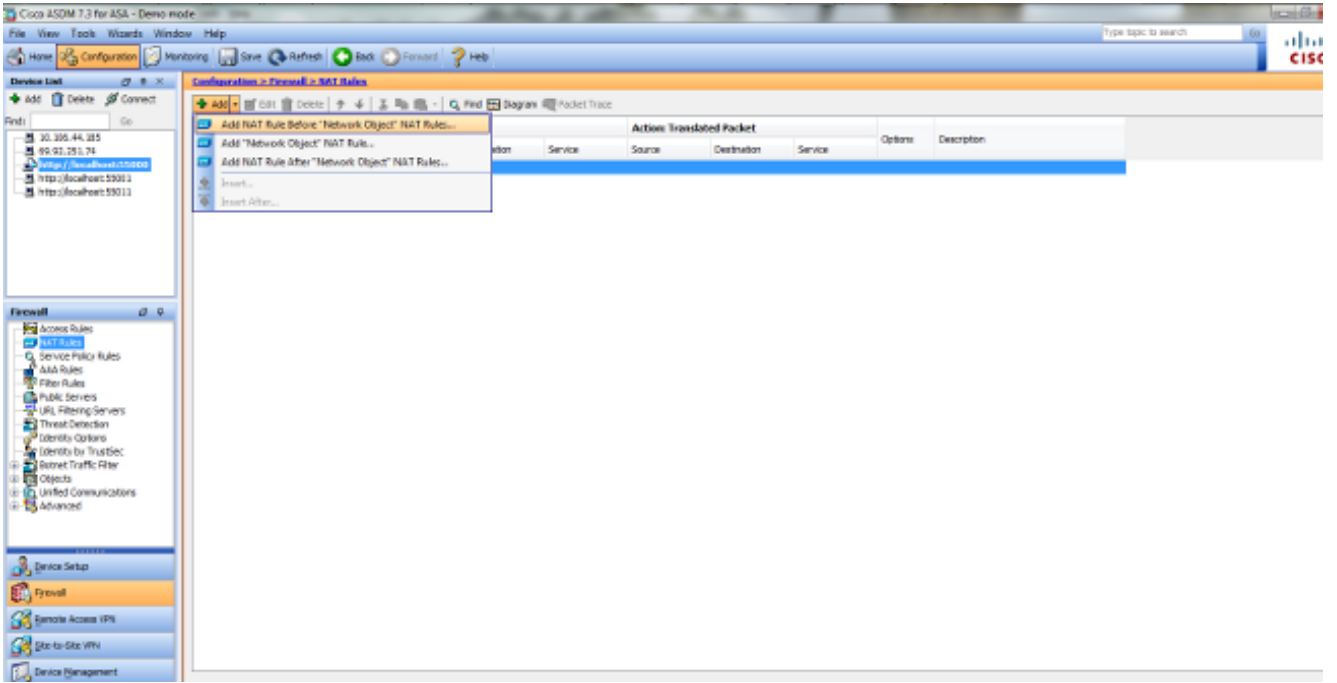

2. املأ التكوين للترجمة اليدوية/مرتين nat. في القائمة المنسدلة "واجهة المصدر"، أختر **الداخل**.في القائمة المنسدلة لواجهة الوجهة، أختر dmz.في حقل عنوان المصدر، أدخل كائن الشبكة الداخلي (-obj 192.168.100.0).دخلت في الغاية عنوان مجال، ال tكائن IP الخاص بخادم 172.20.1.10) DMZ(.في القائمة المنسدلة نوع NAT للمصدر، أختر ضرب ديناميكي (إخفاء).دخلت في المصدر عنوان [إجراء: يترجم ربط قسم] مجال، dmz.في الوجهة العنوان [الإجراء: قسم الحزمة المترجم] الحقل، أدخل كائن IP الحقيقي للخادم DMZ (obj- .(10.10.10.10

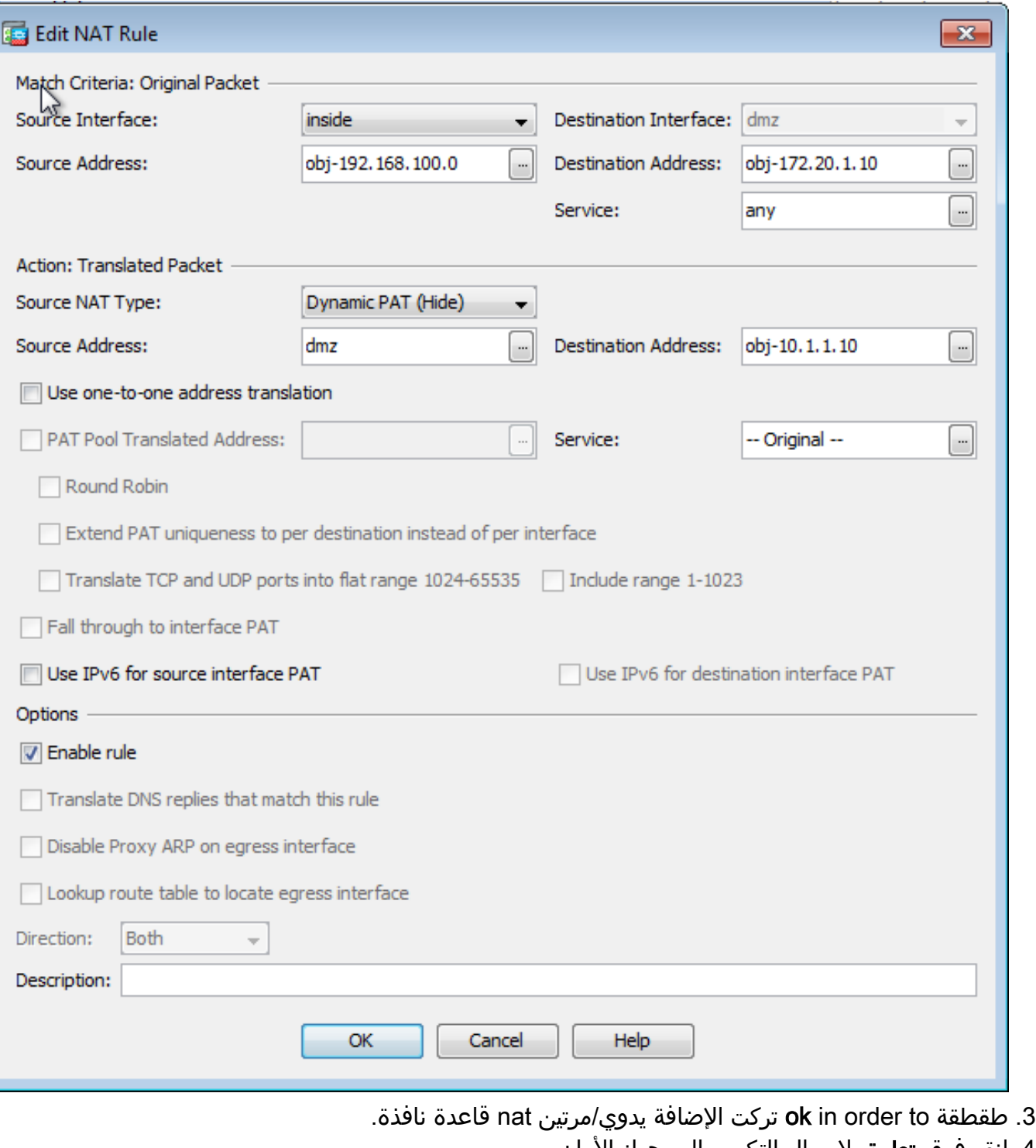

4. انقر فوق **تطبيق** لإرسال التكوين إلى جهاز الامان. هنا التسلسل الحادث أن يقع عندما غاية nat شكلت. بافتراض أن العميل قد استفسر بالفعل عن خادم DNS وتلقى ردا بقيمة 172.20.1.10 على عنوان خادم WWW:

- يحاول العميل الاتصال بخادم WWW على .172.20.1.10 .1 ASA-7-609001: Built local-host inside:192.168.100.2%
- 2. يرى جهاز الأمان الطلب ويتعرف على ان خادم WWW هو 10.10.10.10.10. ASA-7-609001: Built local-host dmz:10.10.10.10%
- يقوم جهاز الأمان بإنشاء اتصال TCP بين العميل وخادم WWW. لاحظ العناوين المعينة لكل مضيف بين .3 أقواس. ASA-6-302013: Built outbound TCP connection 67956 for dmz:10.10.10.10/80% **(**to inside:192.168.100.2/11001 **(192.168.100.2/11001 (172.20.1.10/80)**
- 4. يتحقق الأمر show xlate على جهاز الأمان من ان حركة مرور العميل تتم ترجمتها من خلال جهاز الأمان. في هذه الحالة، أول ترجمة ثابتة قيد الاستخدام. ciscoasa#**show xlate**

in use, 9 most used 3 **Global 192.168.100.0 Local 192.168.100.0** Global 172.20.1.10 Local 10.10.10.10 Global 172.20.1.10 Local 10.10.10.10 5. يتحقق الأمر show conn على جهاز الأمان من نجاح الاتصال بين العميل وخادم WWW من خلال جهاز الأمان. لاحظ العنوان الحقيقي لخادم WWW بين أقواس. ciscoasa#**show conn** TCP out 172.20.1.10**(10.10.10.10)**:80 in 192.168.100.2:11001 idle 0:01:38 bytes 1486 flags UIO

### التشكيل النهائي مع غاية NAT

هذا هو التكوين النهائي من ال ASA لإجراء توثيق DNS مع غاية NAT و 3 واجهات NAT.

```
ASA Version 9.x
                                           !
                          hostname ciscoasa
enable password 9 iNfZuG3TC5tCVH0 encrypted
         passwd 2KFQnbNIdI.2KYOU encrypted
                                      names
                                  dns-guard
                                           !
                      interface Ethernet0/0
                                  shutdown 
                            nameif outside 
                          security-level 0 
      ip address 172.20.1.2 255.255.255.0 
                                           !
                      interface Ethernet0/1
                                  shutdown 
                             nameif inside 
                        security-level 100 
   ip address 192.168.100.1 255.255.255.0 
                                           !
                      interface Ethernet0/2
                                  shutdown 
                                nameif dmz 
                         security-level 50 
      ip address 10.10.10.1 255.255.255.0 
                                           !
                      interface Ethernet0/3
                                  shutdown 
                                 no nameif 
                         no security-level 
                             no ip address 
                                           !
                    interface Management0/0
                           management-only 
                                  shutdown 
                                 no nameif 
                         no security-level 
                             no ip address 
                                           !
                           ftp mode passive
          object network obj-192.168.100.0
       subnet 192.168.100.0 255.255.255.0 
            object network obj-10.10.10.10
                          host 10.10.10.10 
          object network obj-10.10.10.10-1
                          host 10.10.10.10
```
object network obj-172.20.1.10 host 172.20.1.10 access-list OUTSIDE extended permit tcp any host 10.10.10.10 eq www pager lines 24 logging enable logging buffered debugging mtu outside 1500 mtu inside 1500 mtu dmz 1500 no failover icmp unreachable rate-limit 1 burst-size 1 asdm image disk0:/asdm512-k8.bin no asdm history enable arp timeout 14400 no arp permit-nonconnected ! object network obj-192.168.100.0 nat (inside,outside) dynamic interface object network obj-10.10.10.10 nat (dmz,outside) static 172.20.1.10 object network obj-10.10.10.10-1 nat (dmz,inside) static 172.20.1.10 access-group OUTSIDE in interface outside route outside 0.0.0.0 0.0.0.0 172.20.1.1 1 timeout xlate 3:00:00 timeout pat-xlate 0:00:30 timeout conn 1:00:00 half-closed 0:10:00 udp 0:02:00 icmp 0:00:02 timeout sunrpc 0:10:00 h323 0:05:00 h225 1:00:00 mgcp 0:05:00 mgcp-pat 0:05:00 timeout sip 0:30:00 sip\_media 0:02:00 sip-invite 0:03:00 sip-disconnect 0:02:00 timeout sip-provisional-media 0:02:00 uauth 0:05:00 absolute timeout tcp-proxy-reassembly 0:01:00 timeout floating-conn 0:00:00 dynamic-access-policy-record DfltAccessPolicy user-identity default-domain LOCAL http server enable no snmp-server location no snmp-server contact snmp-server enable traps snmp authentication linkup linkdown coldstart warmstart crypto ipsec security-association pmtu-aging infinite crypto ca trustpool policy telnet timeout 5 no ssh stricthostkeycheck ssh timeout 5 ssh key-exchange group dh-group1-sha1 console timeout 0 threat-detection basic-threat threat-detection statistics access-list no threat-detection statistics tcp-intercept webypn anyconnect-essentials username cisco password ffIRPGpDSOJh9YLq encrypted ! class-map inspection\_default match default-inspection-traffic ! ! policy-map type inspect dns preset\_dns\_map parameters message-length maximum client auto message-length maximum 512 policy-map global\_policy class inspection\_default inspect dns preset\_dns\_map inspect ftp

inspect h323 h225 inspect h323 ras inspect rsh inspect rtsp inspect esmtp inspect sqlnet inspect skinny inspect sunrpc inspect xdmcp inspect sip inspect netbios inspect tftp inspect ip-options inspect icmp policy-map type inspect dns MY\_DNS\_INSPECT\_MAP parameters message-length maximum 512 policy-map type inspect dns migrated\_dns\_map\_1 parameters message-length maximum 512 ! service-policy global\_policy global prompt hostname context Cryptochecksum:2cdcc45bfc13f9e231f3934b558f1fd4 end :

# التكوين

أتمت هذا steps in order to مكنت فحص DNS (إن هو يكون أعجزت سابقا). في هذا المثال، تتم إضافة فحص DNS إلى سياسة الفحص العام الافتراضية، والتي يتم تطبيقها بشكل عام بواسطة أمر policy-service كما لو كان ASA قد بدأ بتكوين افتراضي.

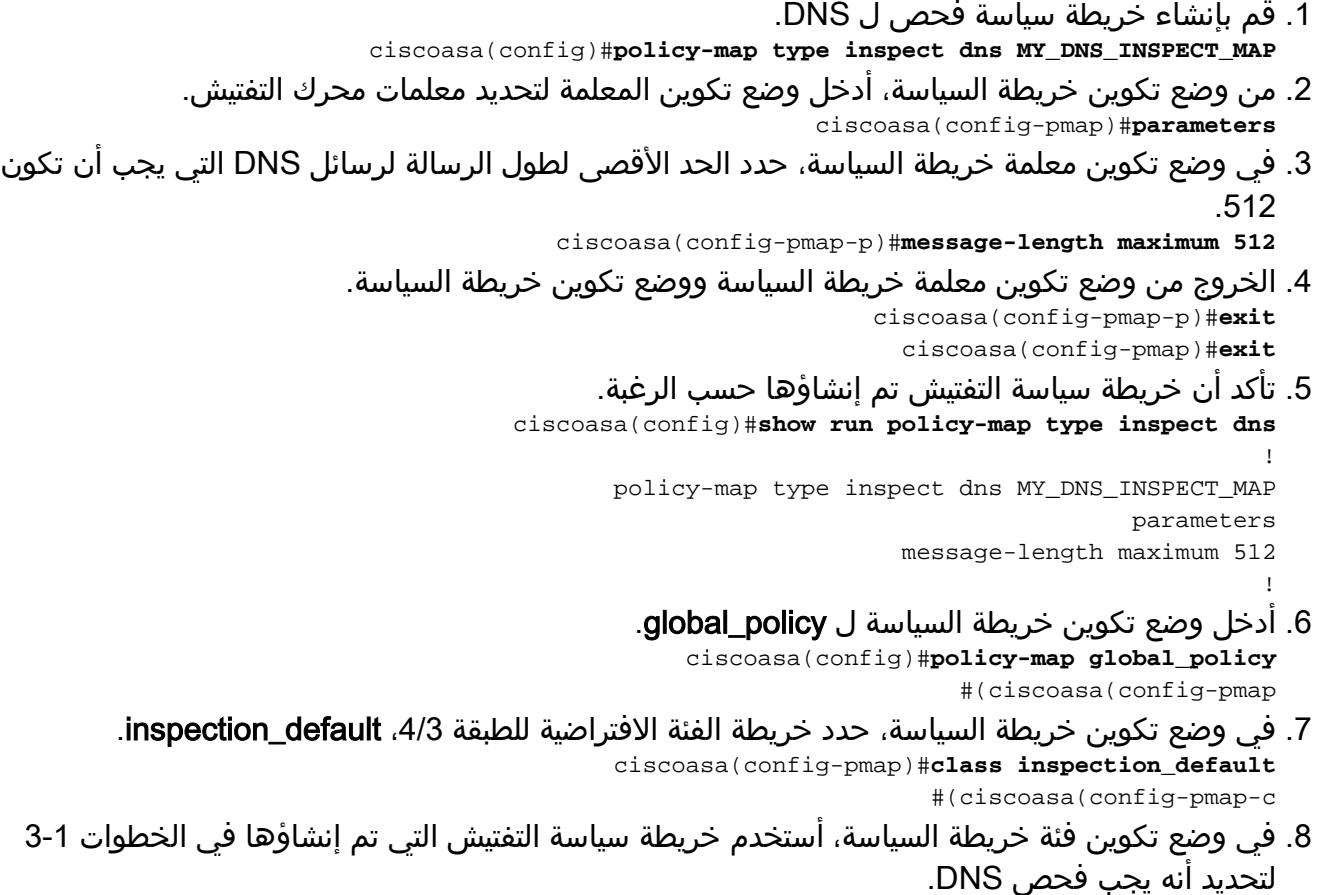

ciscoasa(config-pmap-c)#**inspect dns MY\_DNS\_INSPECT\_MAP**

```
خروج من وضع تكوين فئة خريطة السياسة ووضع تكوين خريطة السياسة.
.9
                                 ciscoasa(config-pmap-c)#exit
                                   ciscoasa(config-pmap)#exit
      10. تحقق من تكوين خريطة سياسة global_policy كما هو مطلوب.
                        ciscoasa(config)#show run policy-map
                                                            !
              .The configured DNS inspection policy map ---!
             policy-map type inspect dns MY_DNS_INSPECT_MAP
                                                  parameters
                                  message-length maximum 512
                                    policy-map global_policy
                                    class inspection_default
                                                inspect ftp
                                           inspect h323 h225
                                            inspect h323 ras
                                                 inspect rsh
                                                inspect rtsp
                                               inspect esmtp
                                              inspect sqlnet
                                              inspect skinny
                                              inspect sunrpc
                                               inspect xdmcp
                                                 inspect sip
                                             inspect netbios
                                                inspect tftp
                              inspect dns MY_DNS_INSPECT_MAP
```
*.DNS application inspection enabled ---!*

تحقق من تطبيق policy\_global بشكل عام بواسطة سياسة الخدمة. .11 ciscoasa(config)#**show run service-policy** service-policy global\_policy global

## التحقق من الصحة

استخدم هذا القسم لتأكيد عمل التكوين بشكل صحيح.

تدعم <u>[أداة مترجم الإخراج \(](https://www.cisco.com/cgi-bin/Support/OutputInterpreter/home.pl)[للعملاءالمسجلين](//tools.cisco.com/RPF/register/register.do)</u> فقط) بعض أوامر show. استخدم أداة مترجم الإخراج (OIT) لعرض تحليل مُخرَج الأمر show .

#### التقاط حركة مرور DNS

تتمثل إحدى طرق التحقق من أن جهاز الأمان يقوم بإعادة كتابة سجلات DNS بشكل صحيح في التقاط الحزم المعنية، كما هو موضح في المثال السابق. أتمت هذا steps in order to على قبض حركة مرور على ال ASA:

1. قم بإنشاء قائمة وصول لكل مثيل التقاط تريد إنشائه.يجب ان تحدد قائمة التحكم في الوصول حركة المرور التي تريد التقاطها. في هذا المثال، تم إنشاء قوائم التحكم في الوصول (ACL(. قائمة التحكم في الوصول لحركة المرور على الواجهة الخارجية: access-list DNSOUTCAP extended permit ip host 172.22.1.161 host 172.20.1.2

*.All traffic between the DNS server and the ASA ---!*

access-list DNSOUTCAP extended permit ip host 172.20.1.2 host 172.22.1.161 *.All traffic between the ASA and the DNS server ---!*

قائمة التحكم في الوصول (ACL (لحركة المرور على الواجهة الداخلية: access-list DNSINCAP extended permit ip host 192.168.100.2 host 172.22.1.161 *.All traffic between the client and the DNS server ---!* access-list DNSINCAP extended permit ip host 172.22.1.161 host 192.168.100.2 *.All traffic between the DNS server and the client ---!* 2. إنشاء مثيل (مثيلات) الالتقاط: ciscoasa#**capture DNSOUTSIDE access-list DNSOUTCAP interface outside** *This capture collects traffic on the outside interface that matches ---! .the ACL DNSOUTCAP ---!* ciscoasa# capture DNSINSIDE access-list DNSINCAP interface inside *This capture collects traffic on the inside interface that matches ---! .the ACL DNSINCAP ---!* عرض الالتقاط.فيما يلي ما يبدو عليه المثال بعد تمرير بعض حركة مرور DNS: .3 ciscoasa#**show capture DNSOUTSIDE** packets captured 2 udp 36 :172.22.1.161.53 < 172.20.1.2.1025 14:07:21.347195 :1 udp 93 :172.20.1.2.1025 < 172.22.1.161.53 14:07:21.352093 :2 packets shown 2 ciscoasa#**show capture DNSINSIDE** packets captured 2 udp 36 :172.22.1.161.53 < 192.168.100.2.57225 14:07:21.346951 :1 udp 93 :192.168.100.2.57225 < 172.22.1.161.53 14:07:21.352124 :2 packets shown 2 (إختياري) انسخ الالتقاط (الالتقاط) إلى خادم TFTP بتنسيق PCAP للتحليل في تطبيق آخر.يمكن للتطبيقات .4 التي يمكنها تحليل تنسيق PCAP إظهار تفاصيل إضافية مثل الاسم وعنوان IP في سجلات A DNS.

ciscoasa#**copy /pcap capture:DNSOUTSIDE tftp**

ciscoasa#**copy /pcap capture:DNSINSIDE tftp**

## استكشاف الأخطاء وإصلاحها

يوفر هذا القسم معلومات يمكنك استخدامها لاستكشاف أخطاء التكوين وإصلاحها.

### لم يتم إجراء إعادة كتابة DNS

تأكد من تكوين فحص DNS لديك على جهاز الأمان.

#### فشل إنشاء الترجمة

...

إذا تعذر إنشاء اتصال بين العميل وخادم WWW، فقد يكون السبب هو تكوين NAT غير صحيح. تحقق من سجلات جهاز الأمان بحثا عن الرسائل التي تشير إلى فشل بروتوكول في إنشاء ترجمة من خلال جهاز الأمان. إذا ظهرت هذه الرسائل، فتحقق من تكوين NAT لحركة المرور المطلوبة ومن عدم وجود عناوين غير صحيحة.

ASA-3-305006: portmap translation creation failed for tcp src% inside:192.168.100.2/11000 dst inside:192.168.100.10/80 قم بمسح الإدخالات المتأخرة، ثم قم بإزالة عبارات NAT وإعادة تطبيقها لحل هذا الخطأ.

## معلومات ذات صلة

- [دليل التكوين X5500- ASA من Cisco](//www.cisco.com/c/ar_ae/support/security/asa-5500-series-next-generation-firewalls/products-installation-and-configuration-guides-list.html)
- [مراجع أوامر سلسلة X5500- ASA من Cisco](//www.cisco.com/c/ar_ae/support/security/asa-5500-series-next-generation-firewalls/products-command-reference-list.html)
	- [إعلامات حقل منتج الأمان](//www.cisco.com/c/ar_ae/support/security/asa-5500-series-next-generation-firewalls/products-field-notices-list.html)
		- <u>طلب التعليقات (RFCs)</u>
	- [الدعم التقني والمستندات Systems Cisco](//www.cisco.com/cisco/web/support/index.html?referring_site=bodynav)

ةمجرتلا هذه لوح

ةي الآلال تاين تان تان تان ان الماساب دنت الأمانية عام الثانية التالية تم ملابات أولان أعيمته من معت $\cup$  معدد عامل من من ميدة تاريما $\cup$ والم ميدين في عيمرية أن على مي امك ققيقا الأفال المعان المعالم في الأقال في الأفاق التي توكير المالم الما Cisco يلخت .فرتحم مجرتم اهمدقي يتلا ةيفارتحالا ةمجرتلا عم لاحلا وه ىل| اًمئاد عوجرلاب يصوُتو تامجرتلl مذه ققد نع امتيلوئسم Systems ارامستناء انالانهاني إنهاني للسابلة طربة متوقيا.